# **Ön Söz**

Bu belge temel olarak "Zimbra" mail sunucu kurulumunu ele almaktadır. Belge mümkün olduğu kadar kısa ve basit tutulmuş ve en temel şekli ile zimbra kurulumu yaparak incelemeniz, denemeniz için gerekli rehberliği yapacak şekilde hazırlanmıştır.

Belgenin yeni sürümlerine [http://www.cehturkiye.com](http://www.cehturkiye.com/) adresinden ulaşabilirsiniz.

Belge İshak ARSLAN tarafından yazılmıştır ve yazarın ismine sadık kalmak kaydı ile belge izin alınmaksızın her şekilde paylaşılabilir ve dağıtılabilir.

Eposta: ishak.ars@gmail.com

## **ZİMBRA Nedir**

Zimbra tam özellikli bir paylaşım noktasıdır, e-mail, grup takvimi, paylaşılmış görevler, web üzerinden doküman yönetimi gibi özelliklere sahiptir. Microsoft Outlook, Apple Mail, Novel Evulation gibi mail client yazılımlarla yada bir çok mobil aygıtla uyumlu olup e-mail, takvim ve kişilerinizi senkronize etmenize imkan sağlar. Zimbra Postfix, OpenLDAP ve MySql gibi opensourse projeler kullanan bir projedir.

## **Zimbra Lisans Seçenekleri**

#### [http://www.zimbra.com/license/licensing\\_faq.html](http://www.zimbra.com/license/licensing_faq.html)

Open Source Edition sürümünde birden fazla domain kullanılacaksa domain admin ve online backup özellikleri aktif olmayacaktır, bir kullanıcıya admin yetkisi verildiği taktirde tüm domainleri görebilecek ve yönetebilecektir.

#### **Kurulum Öncesi Ön Gereksinimler**

Bu dökümanda, Ubuntu 10.04 sürümü kullanılmıştır. Farklı linux dağıtımlarında kurulum farklılık gösterebilir.

Kurulum için gerekli paketler, kurulum sırasında **"***Checking for prerequisites..."* bölümünde zimbra tarafından kontol edilerek eksik paketler olduğu taktirde kurulum devam etmeyecektir, eksik paketleri tamamlamak için;

*# apt-get install libperl5.10 sysstat sqlite3 gibi gerekli kurulumları yapabilirsiniz.*

### **Zimbra Download Adresi:**

#### **http://www.zimbra.com/downloads/**

Not: Dökümanda hostname "mail.cehturkiye.com" ve 1.1.1.1 *ip si* kullanılmıştır. Kendi networkünüzde bu değerler farklılık gösterebilir, kurulum yaparken hostname ve ip ayarlarını kendi networkünüze göre tanımlayınız.

Kuruluma başlamadan önce işletim sistemimize ve DNS kayıtlarımıza kısa bir göz atalım,

*# echo mail.cehturkiye.com > /etc/hostname*

*# shutdown –r*

*# hostname*

*# hostname –f*

*Her ikiside mail.cehturkiye.com çıktısını vermeli,*

*/etc/hosts dosyasınıda aşağıdaki gibi ayarlayalalım*

*127.0.0.1 localhost 1.1.1.1 mail.cehturkiye.com mail*

*# The following lines are desirable for IPv6 capable hosts ::1 localhost ip6-localhost ip6-loopback fe00::0 ip6-localnet ff00::0 ip6-mcastprefix ff02::1 ip6-allnodes ff02::2 ip6-allrouters*

## **Network Ayarları**

*# vi /etc/network/interfaces*

*auto eth0 iface eth0 inet static address 1.1.1.1 netmask 255.255.255.0 network 1.1.1.0 broadcast 1.1.1.255 gateway 1.1.1.1.250 # dns-\* options are implemented by the resolvconf package, if installed dns-nameservers 2.2.2.2 dns-search cehturkiye.com*

## **DNS Kayıtları**

*# host -t mx cehturkiye.com*

*cehturkiye.com mail is handled by 10 mail.cehturkiye.com.*

*# host -t A mail.cehturkiye.com*

*mail.cehturkiye.com has address 1.1.1.1*

**Zimbra Kurulumu**

*# wget [http://files2.zimbra.com/downloads/7.1.4\\_GA/zcs-](http://files2.zimbra.com/downloads/7.1.4_GA/zcs-%207.1.4_GA_2555.UBUNTU10_64.20120105094803.tgz)7.1.4[\\_GA\\_2555.UBUNTU10\\_64.20120105094803.tgz](http://files2.zimbra.com/downloads/7.1.4_GA/zcs-%207.1.4_GA_2555.UBUNTU10_64.20120105094803.tgz) # taz xzvf zcs-7xxx # cd zcs-7xxx # ./install.sh Operations logged to /tmp/install.log.994 Checking for existing installation... zimbra-ldap...NOT FOUND zimbra-logger...NOT FOUND zimbra-mta...NOT FOUND zimbra-snmp...NOT FOUND zimbra-store...NOT FOUND zimbra-apache...NOT FOUND zimbra-spell...NOT FOUND zimbra-convertd...NOT FOUND zimbra-memcached...NOT FOUND zimbra-proxy...NOT FOUND zimbra-archiving...NOT FOUND zimbra-cluster...NOT FOUND zimbra-core...NOT FOUND*

*PLEASE READ THIS AGREEMENT CAREFULLY BEFORE USING THE SOFTWARE. ZIMBRA, INC. ("ZIMBRA") WILL ONLY LICENSE THIS SOFTWARE TO YOU IF YOU FIRST ACCEPT THE TERMS OF THIS AGREEMENT. BY DOWNLOADING OR INSTALLING THE SOFTWARE, OR USING THE PRODUCT, YOU ARE CONSENTING TO BE BOUND BY THIS AGREEMENT. IF YOU DO NOT AGREE TO ALL OF THE TERMS OF THIS AGREEMENT, THEN DO NOT DOWNLOAD, INSTALL OR USE THE PRODUCT.*

*License Terms for the Zimbra Collaboration Suite: http://www.zimbra.com/license/zimbra\_public\_eula\_2.1.html Do you agree with the terms of the software license agreement? [N] y Checking for prerequisites...*

 *FOUND: NPTL*

 *FOUND: sudo-1.7.2p1-1ubuntu5.3*

 *FOUND: libidn11-1.15-2*

 *FOUND: libpcre3-7.8-3build1*

 *FOUND: libgmp3c2-2:4.3.2+dfsg-1ubuntu1*

 *FOUND: libexpat1-2.0.1-7ubuntu1*

 *FOUND: libstdc++6-4.4.3-4ubuntu5*

 *MISSING: libperl5.10*

*Checking for suggested prerequisites...*

 *FOUND: perl-5.10.1*

 *MISSING: sysstat does not appear to be installed.*

## *###WARNING###*

*The suggested version of one or more packages is not installed.*

*This could cause problems with the operation of Zimbra.*

*Do you wish to continue? [N]--><Enter>*

Burada sistemde zimbra kurulumu için gerekli olan paketler zimbra tarafından kontrol ediliyor, eksikler olduğu taktirde zimbra kurulumu devam etmeyecektir. Eksik olan paketleri aşağıdaki komut ile tamamlayabiliriz.

*# apt-get install libperl5.10 sysstat sqlite3* 

*# ./install.sh*

*Do you agree with the terms of the software license agreement? [N] y*

*Checking for prerequisites...*

 *FOUND: NPTL*

 *FOUND: sudo-1.7.2p1-1ubuntu5.3*

 *FOUND: libidn11-1.15-2*

 *FOUND: libpcre3-7.8-3build1*

 *FOUND: libgmp3c2-2:4.3.2+dfsg-1ubuntu1*

 *FOUND: libexpat1-2.0.1-7ubuntu1*

 *FOUND: libstdc++6-4.4.3-4ubuntu5*

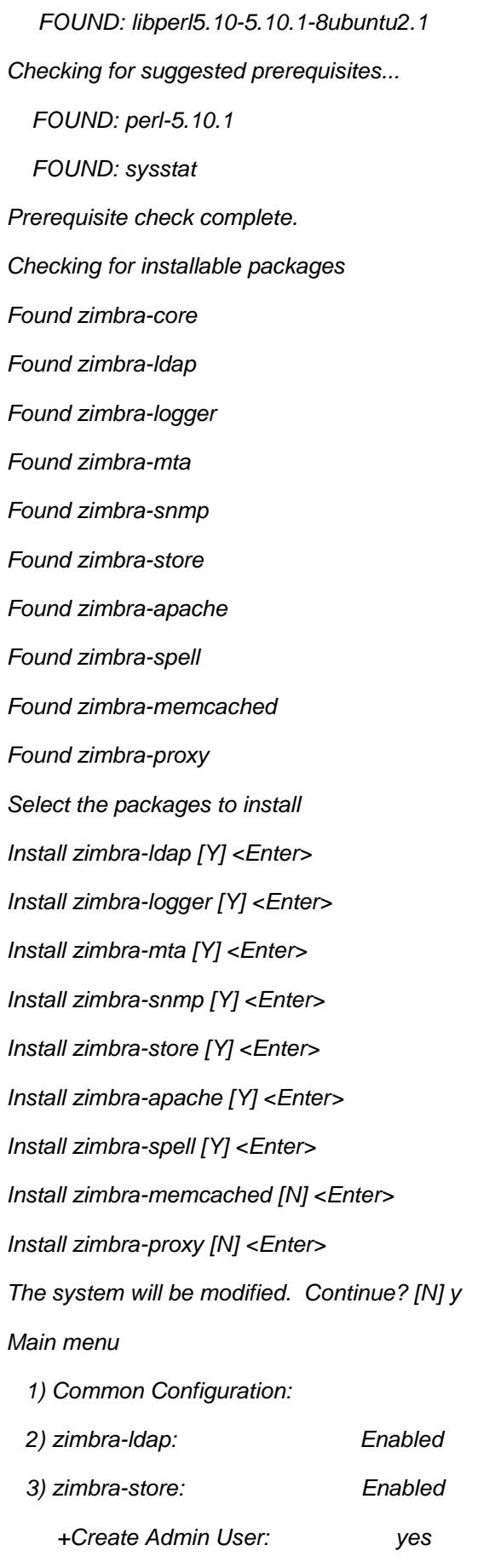

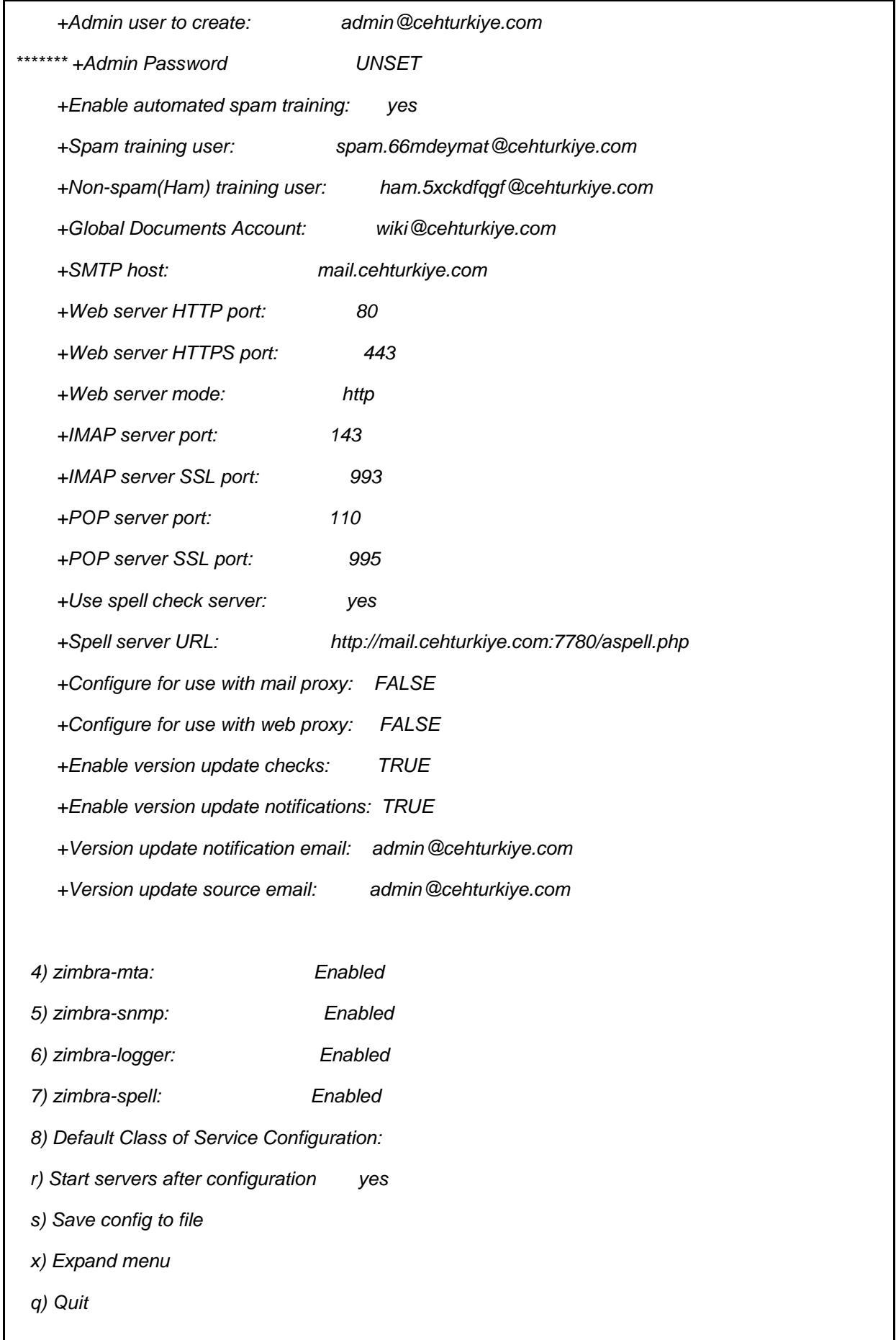

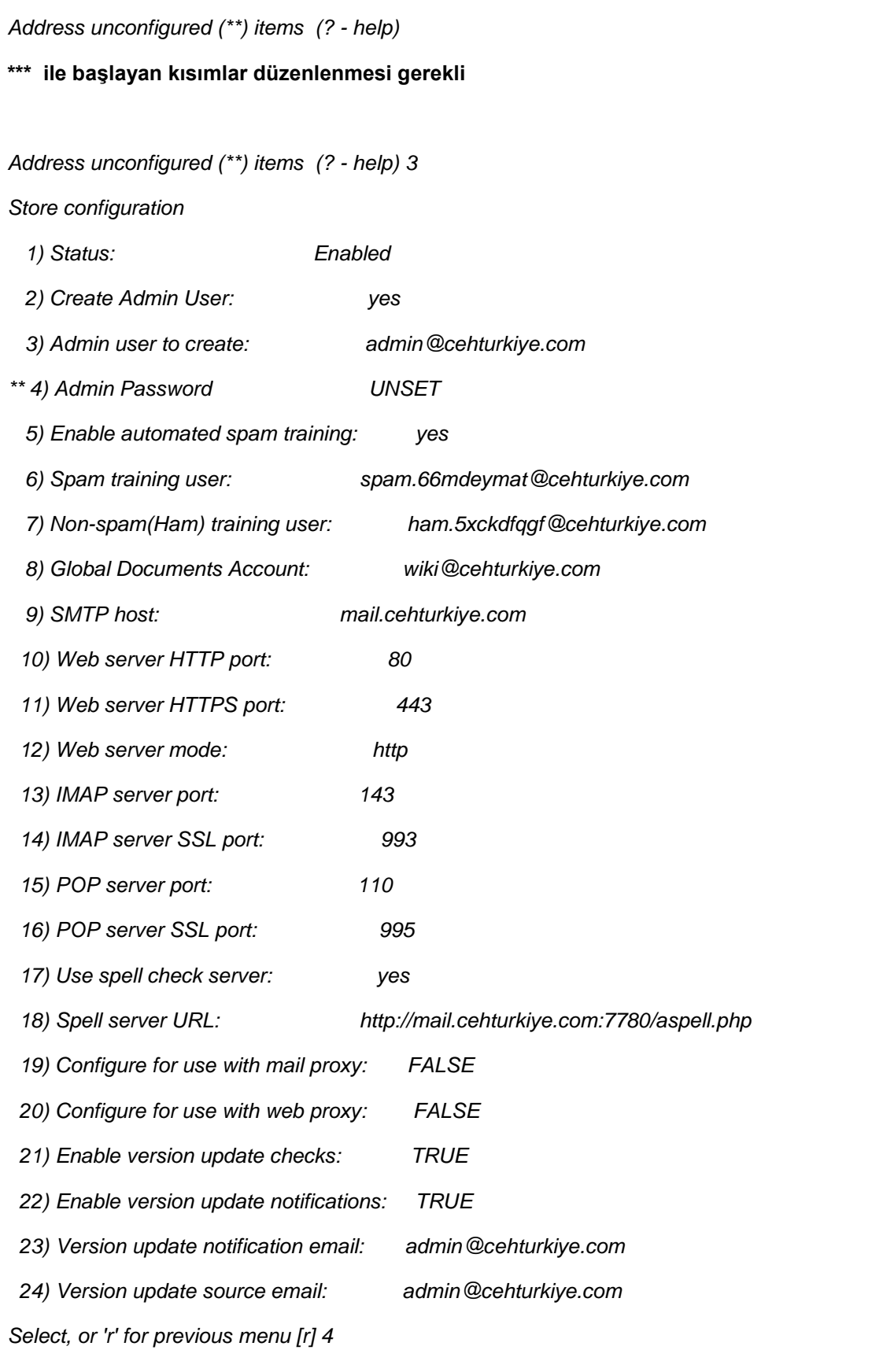

*Password for admin@cehturkiye.com (min 6 characters): [szT2cKpG]*

# **Admin parolasını belirliyoruz**

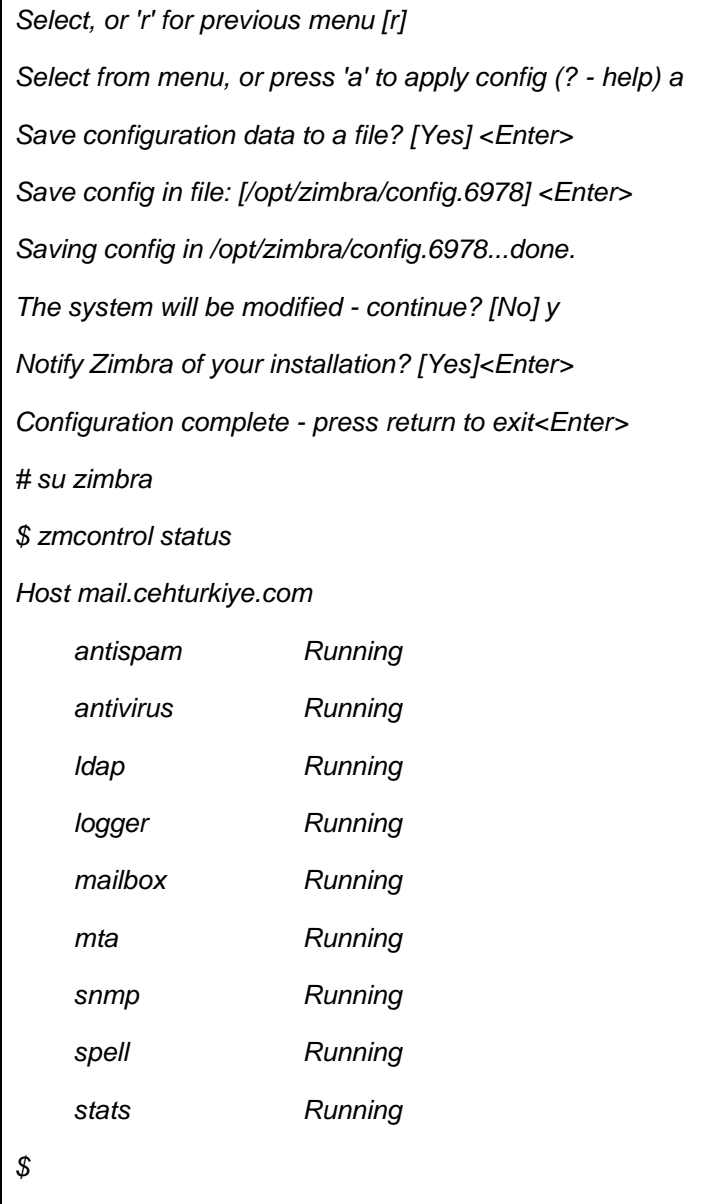

# **zmcontrol kullanımı için**

*\$ zmcontrol -h*

*Release 6.0.15\_GA\_2995.UBUNTU10\_64 UBUNTU10\_64 FOSS edition.*

*/opt/zimbra/bin/zmcontrol [-v -h -H <host>] command [args]*

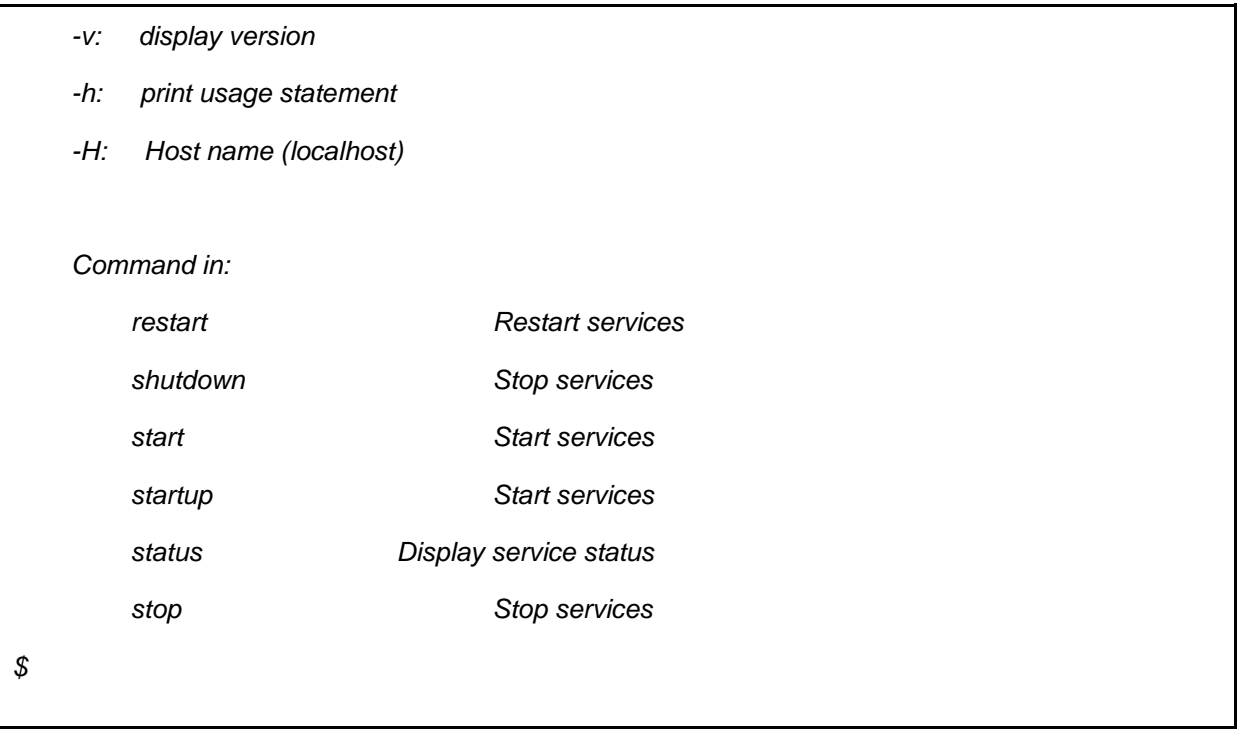

*Önemli Not: Kurulum sırasında size "change hostname[Yes]" seçeneği gelecektir, Y tuşuna basıp hostanemi alanadini[z.com](http://yourdomain.com/) (başında mail olmadan) olarak ayarlayınız, aksi halde domain name [mail.yourdomain.com](http://mail.cehturkiye.com/) olarak kalacak dolayısıyla zimbra bu alanadına ait bir mx kaydı bulamayacaktır ve admin hesabı admi[n@mail.yourdomain.com](mailto:you@mail.yourdomain.com) olarak kalacaktır, bu şekilde olmaması için bu adımı atlamamanız önemlidir !*

## **Yönetim paneli** [https://mail.cehturkiye.com:7071](https://mail.example.com:7071/)

**Webmail için** http://mail.cehturkiye.com

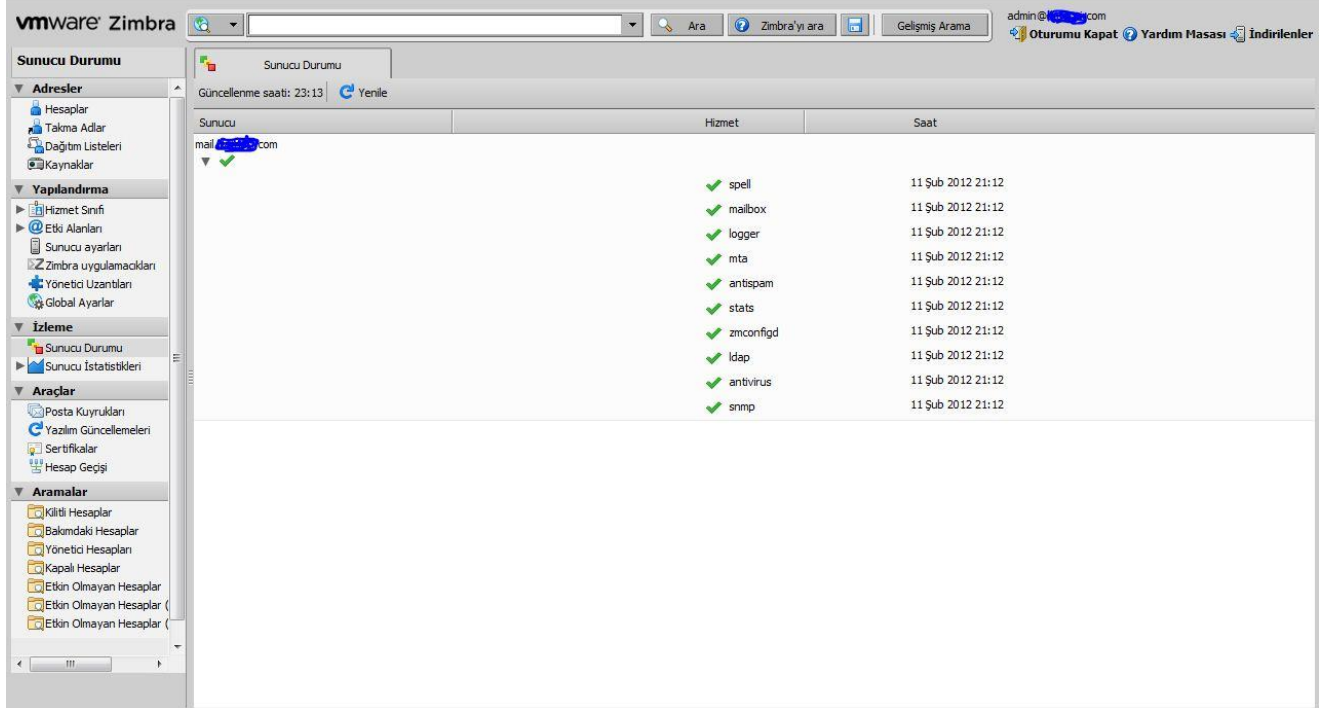

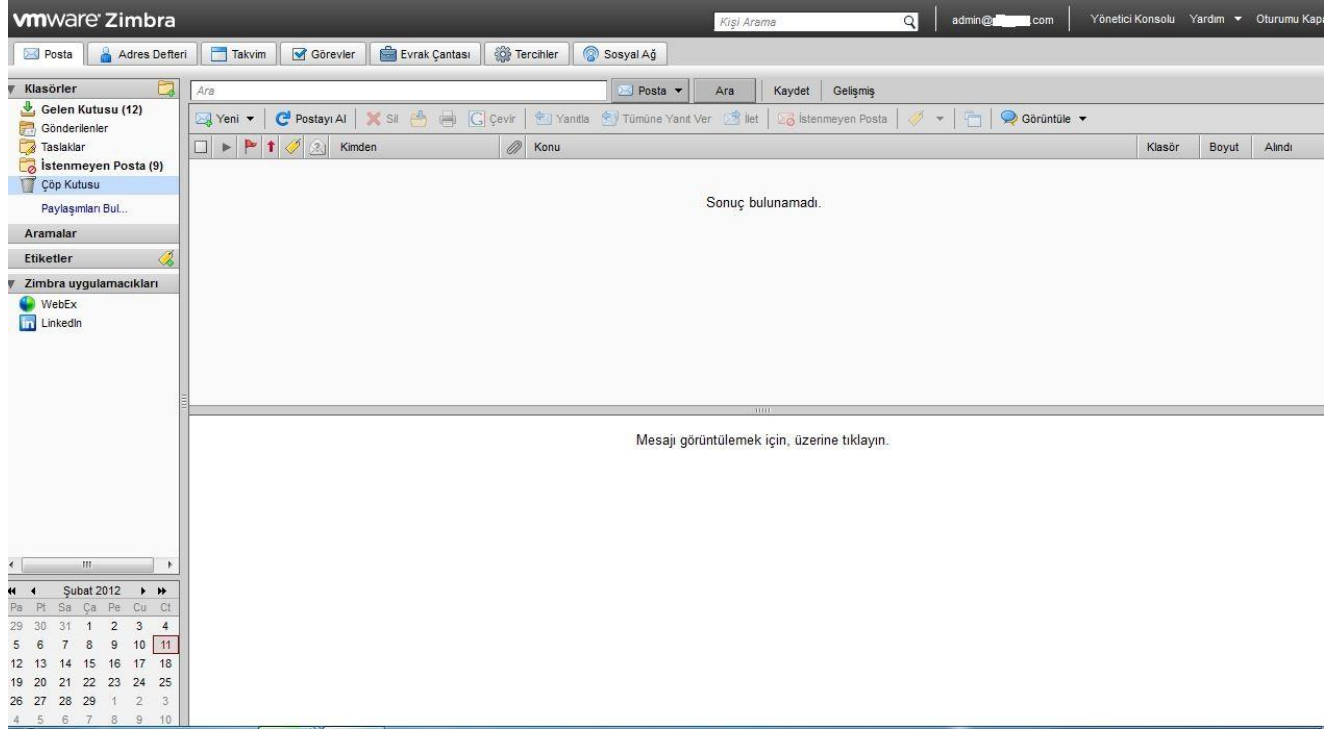